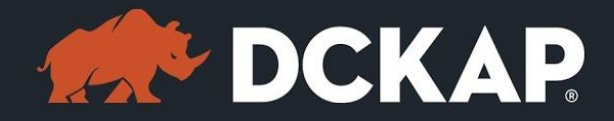

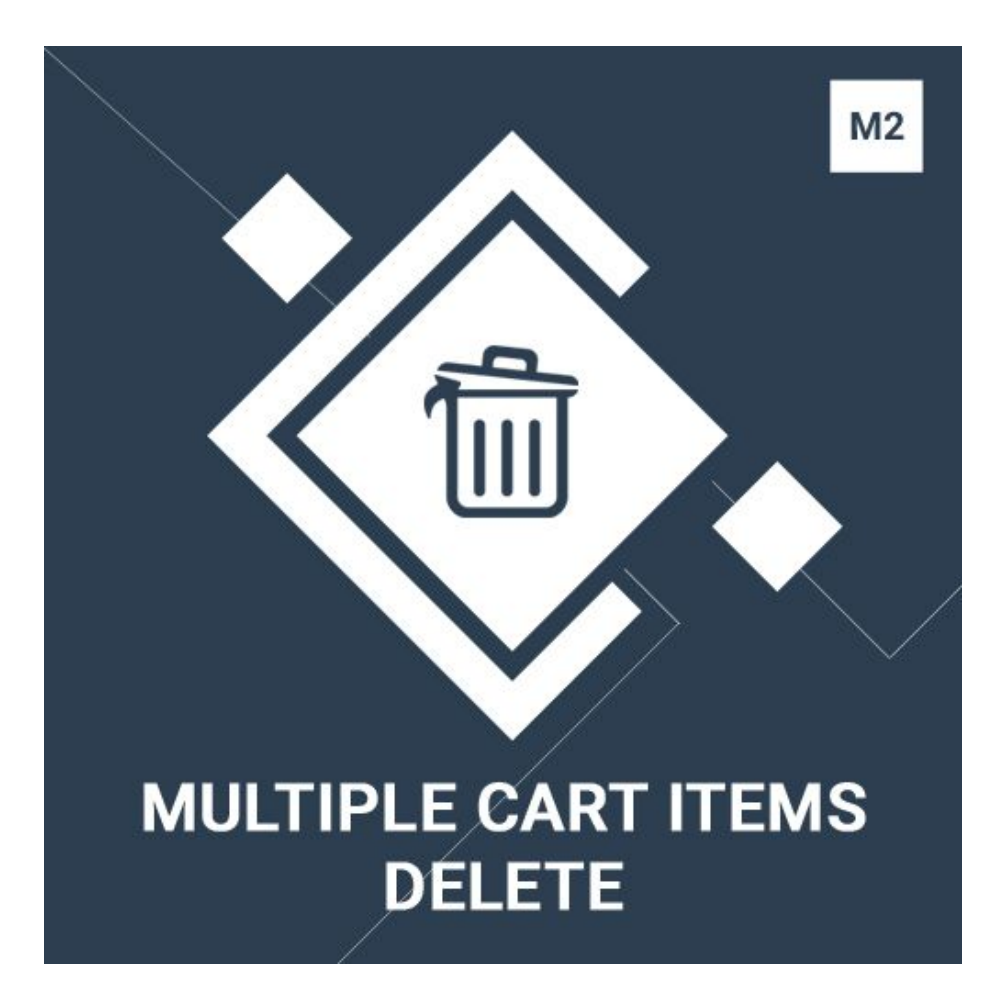

# Magento 2 Extension

( Version 1.0.0 )

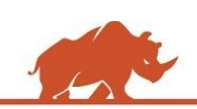

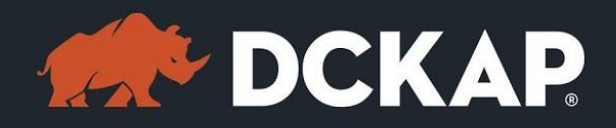

# Table of Contents

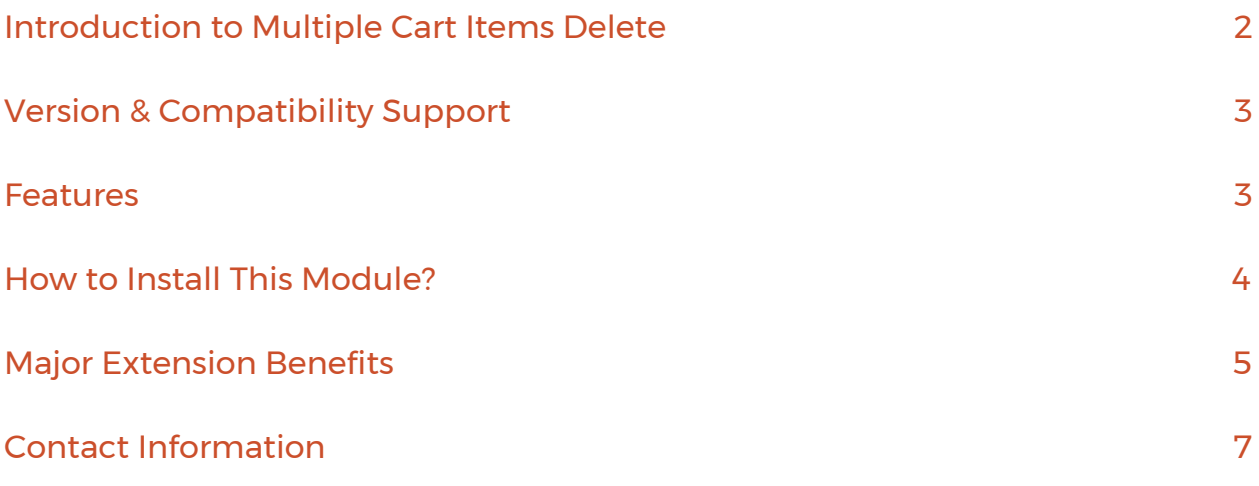

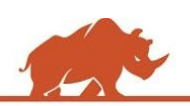

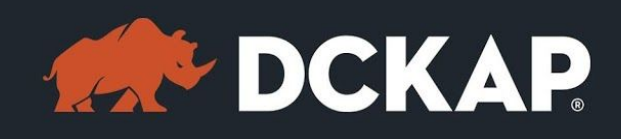

# <span id="page-2-0"></span>Introduction to Multiple Cart Items Delete

"Multiple Cart Item Delete" Magento2 extension is used to delete multiple items from shopping cart in a single click. By default, Magento allows the buyer to delete one or all products from the shopping cart.

But if a user needs to delete more than one item without abandoning the cart he/she has to delete the item one by one. On top of this, the page will also refresh every time the user deletes a product. This is a tedious and a time consuming process.

This extension was developed to resolve this exact pain point. With the "Multiple Cart Item Delete" Magento2 extension, buyers will have the option to delete more than one item from shopping cart in a few clicks without refreshing the page.

# <span id="page-2-1"></span>Version & Compatibility Support

### **Version**:

1.0.0 Stable

### **Compatibility**:

This extension is compatible from Magento Community 2.1.x and Magento Enterprise 2.1.x to the latest versions.

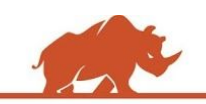

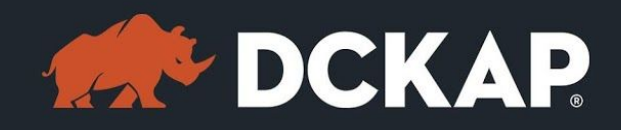

# <span id="page-3-0"></span>Features

- $\triangleright$  Allows the buyer to remove multiple items with a few clicks.
- ➢ Allows the user to select & delete all the items in the shopping cart in a single click.
- $\triangleright$  Supports multiple store views.
- $\triangleright$  Page will be refreshed only once during the deletion process
- $\geq$  Can be used as a developer/testing tool (for removing multiple items in cart while testing).

# <span id="page-3-1"></span>How to Install This Module?

**Step 1:** Download the extension from My Downloadable Products in your account from our store or download the package from Magento Marketplace.

**Step 2:** Create a directory app\code\DCKAP\MultipleCartDelete in your

Magento root directory and unzip here.

**Step 3:** Disable the cache to avoid flushing the cache, very often. It may affect performance for a while. However, you can skip this step. If you do so, clean the cache manually whenever needed.

## *php bin/magento cache:disable*

**Step 4:** Enter the following at the command line to enable the module.

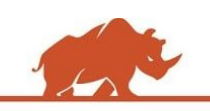

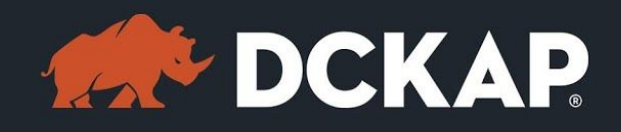

### *php bin/magento module:enable DCKAP\_MultipleCartDelete*

**Step 5:** Enter the following at the command line to run the setup scripts.

### *php bin/magento setup:upgrade*

**Step 6:** Enter the following at the command line if the mode is set to default or production to deploy all the static files.

### *php bin/magento setup:static-content:deploy*

**Step 7:** Clear the cache to configure the settings in backend (if you skipped Step3)

### *php bin/magento cache:clean*

**Step 8:** Clear the cache to apply all the configurations (if you skipped Step3)

### *php bin/magento cache:clean*

**Step 9:** Enable the cache once everything is done. Ignore, if you skip Step3.

### *php bin/magento cache:enable*

That's it. You are done. If you still face any issues while installing, contact us at

[extensions@dckap.com](mailto:extensions@dckap.com)

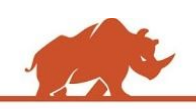

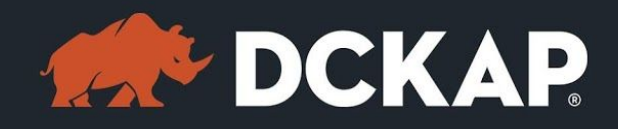

# <span id="page-5-0"></span>Major Extension Benefits

 $\triangleright$  Buyers will view a new column in shopping cart page once retailers

enable "Multiple Cart Item Delete" Magento2 extension in their store.

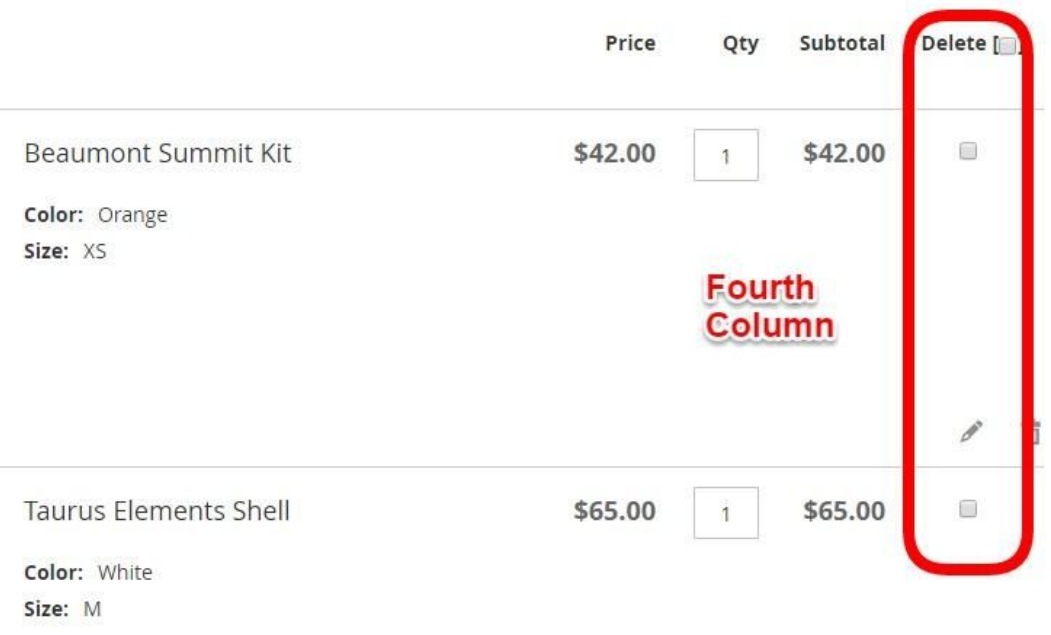

- $\geq$  On selecting the 'Delete' button in the top menu bar, buyers will have an option to delete the whole cart without any hassle.
- $\triangleright$  If the buyer has added many items to the cart but later decides to purchase only a few items, he/she can select the "Delete" option on the top menu bar and deselect the items. The buyer is spared from repeated deletion.

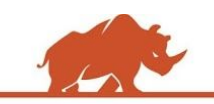

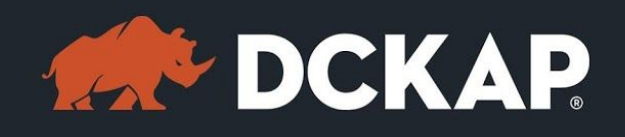

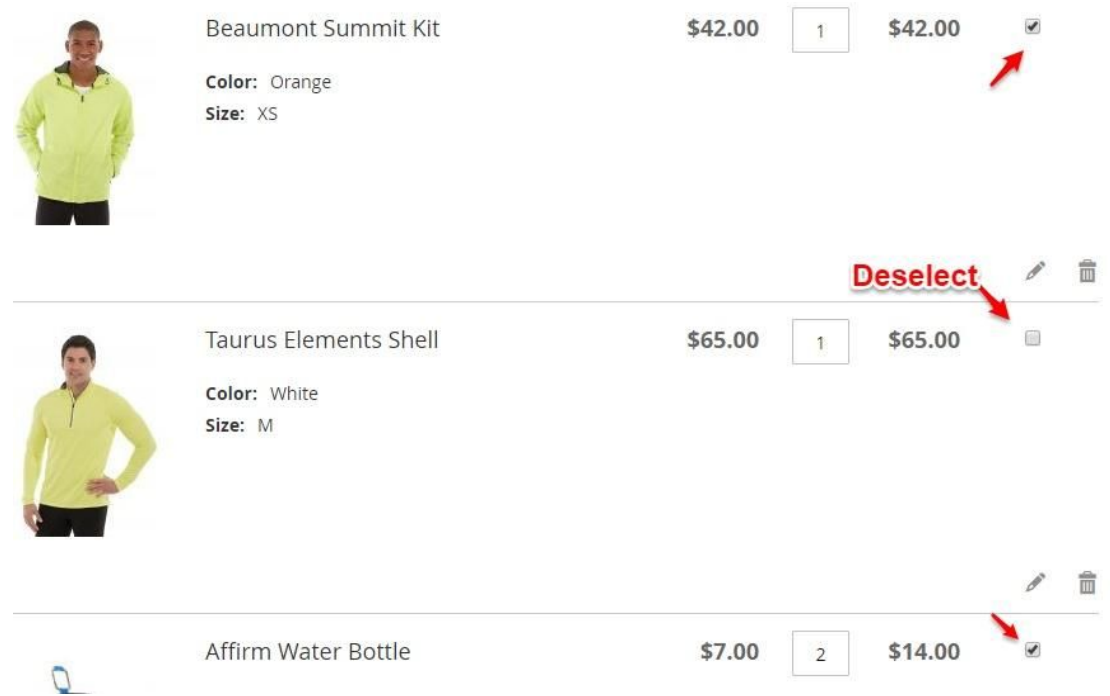

 $\triangleright$  The extension enhances the user experience by making deletion easier and cutting down on page refreshes. Reducing page refreshes enables faster checkout improving the conversion rate.

# <span id="page-6-0"></span>Contact Information

Mohan Natarajan Email: [extensions@dckap.com](mailto:extensions@dckap.com) DCKAP – [www.dckap.com](http://www.dckap.com/) 42840 Christy St. Suite 230 Fremont, CA 94538 Tel: 510-796-2525

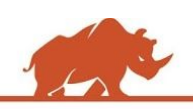